## **Passo a passo para submeter resumo no I Seminário de Pesquisadores em Acessibilidade**

- 1. Acesse o link do Ciclo Anticapacitista: [https://www.even3.com.br/ciclo](https://www.even3.com.br/ciclo-anticapacitista/)[anticapacitista/](https://www.even3.com.br/ciclo-anticapacitista/)
- 2. Clique no botão "Quero participar das atividades"

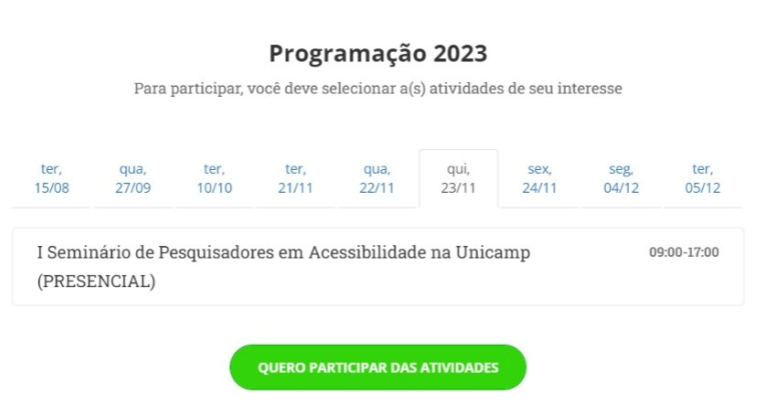

3. Faça seu login com a conta do Even3, Facebook ou Google

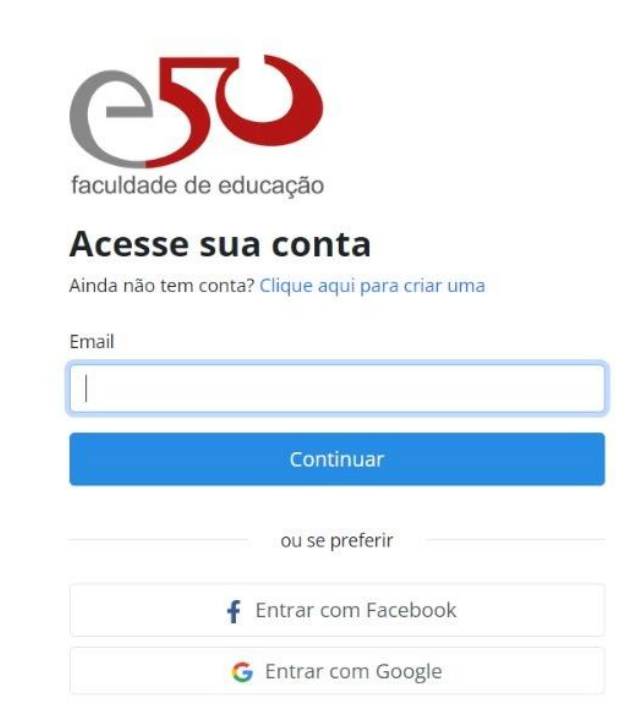

4. Clique em "Realizar Inscrição" e preencha a ficha de inscrição com seus dados

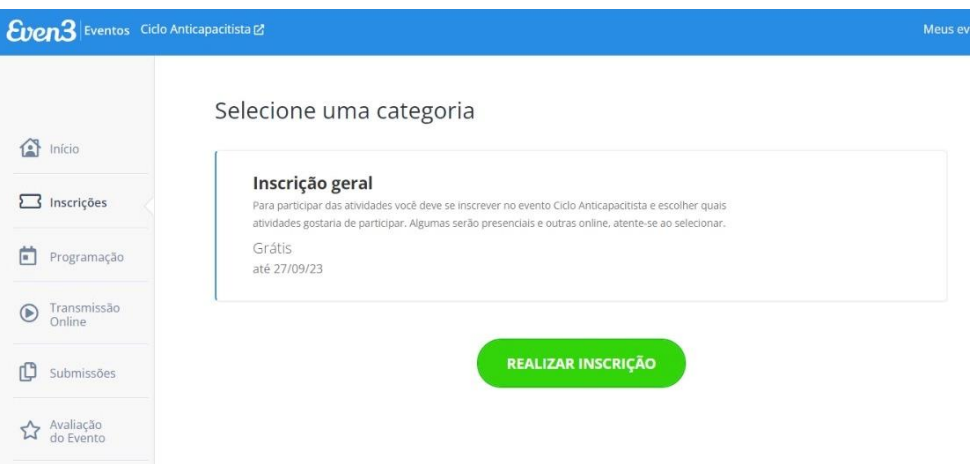

5. Após o preenchimento e estar logado(a), você será redirecionado para a página de participante, onde consta o menu

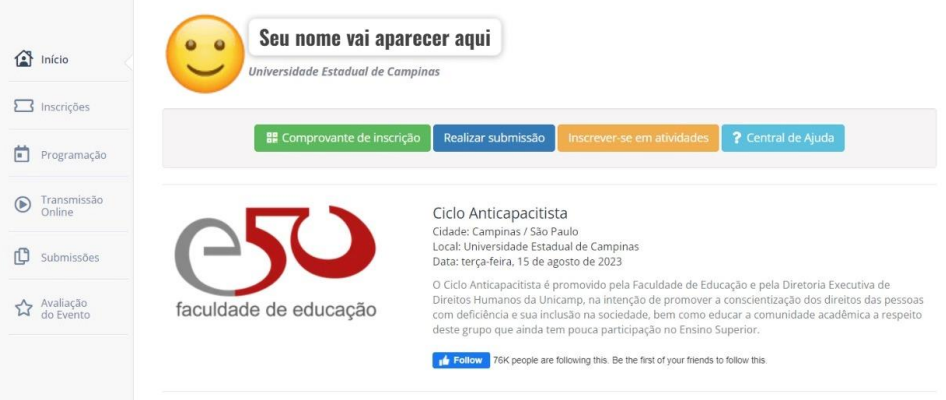

6. Clique em "Realizar submissão", onde poderá consultar as regras e submeter seu resumo

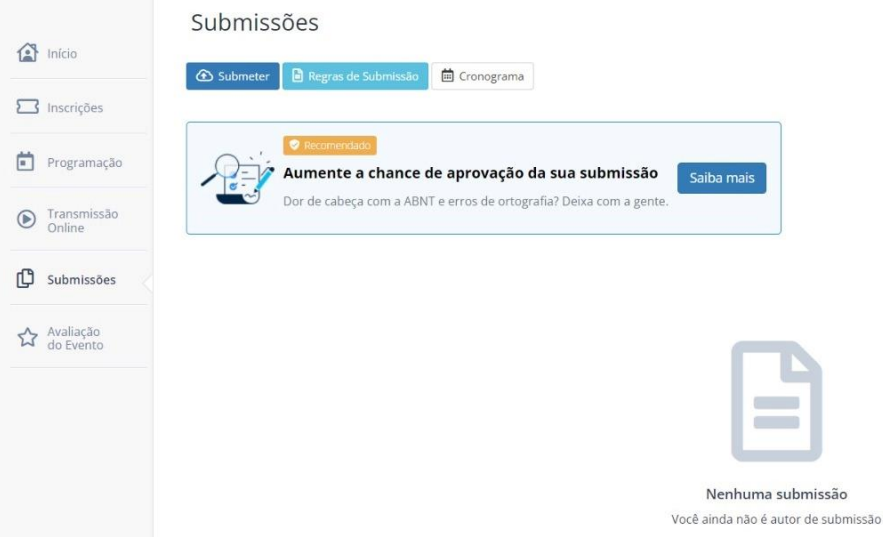